1 サービス画面:「学認でサインイン」を選択します。

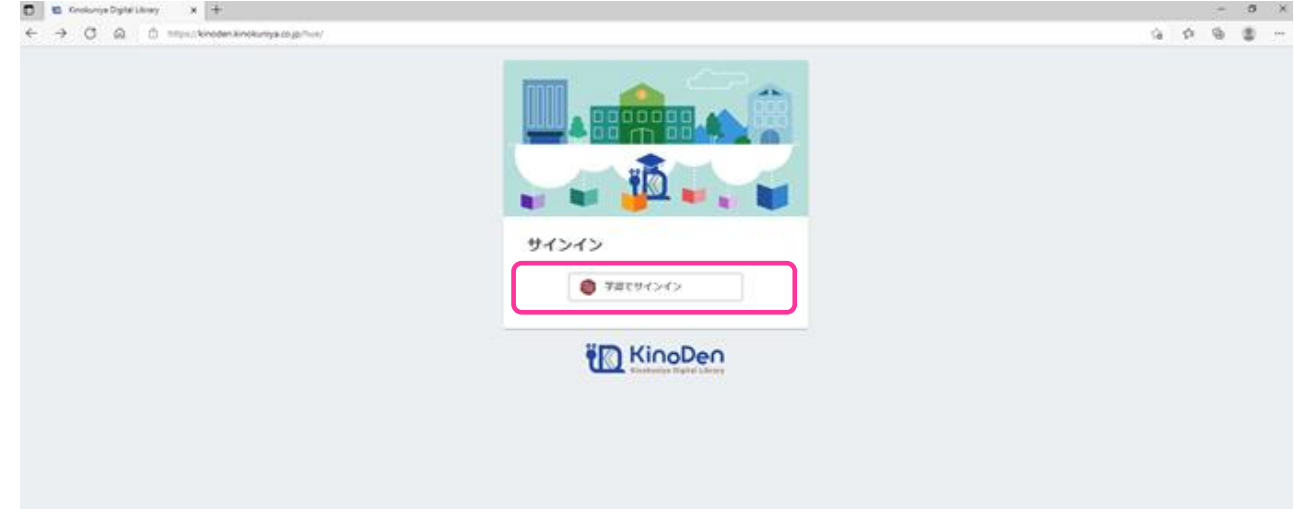

2 北海道教育大学専用のログイン画面:大学教育情報システム (UNIPA) の ID と PW を入力してください。

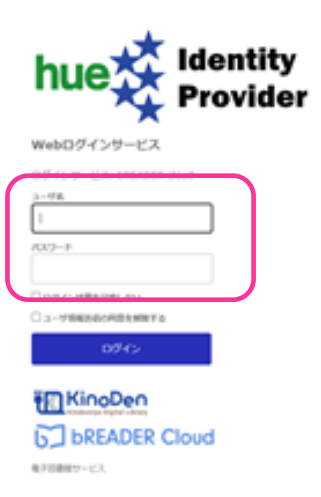